### RFP 21-004 CLEAN AIR PARTNERS STRATEGIC MARKETING, MEDIA, AND FUNDRAISING SERVICES

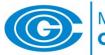

Metropolitan Washington Council of Governments

ADDENDUM 3 Questions and Answers September 4, 2020

# **QUESTION 1**

Can you please identify where to locate the LockBox button as described in **iii. Submission**. Please see attached screen shot of link provided (our firm is registered and was logged in at the time of this screenshot)?

### ANSWER

### Instruction is inserted in Red below

In the SUBMISSION DATE AND LOCKBOX INSTRUCTIONS section, at C.3.iii, page 11:

<u>iii.</u> <u>Submission</u> – Once registered in the VRS system go to the website at <u>https://mwcog.net</u> and click on Solicitation Listings tab.

Select "VIEW Solicitations" next to Metropolitan Washington Council of Governments.

Those solicitations utilizing the VRS Lockbox service will be highlighted with a LOCKBOX button.

Click on the LOCKBOX button.

# **QUESTION 2**

Will there be a pre-proposal conference, or other means of identifying other interested parties for the purpose of partnering?

#### ANSWER

There is no pre-proposal conference. There are no lists or means to identify other interested parties.